# **Randy Hyde's Win32 Assembly Language Tutorials (Featuring HOWL)**

## **#3: Check Boxes**

In this third tutorial of this series, we'll take a look at implementing check box buttons on HOWL forms. Specifically, we'll be looking at Windows' check box user-interface elements.

#### **Prerequisites:**

This tutorial set assumes that the reader is already familiar with assembly language programming and HLA programming in particular. If you are unfamiliar with assembly language programming or the High Level Assembler (HLA), you will want to grab a copy of my book "The Art of Assembly Language, 2nd Edition" from No Starch Press (www.nostarch.com). The HOWL (HLA Object Windows Library) also makes heavy use of HLA's object-oriented programming facilities. If you are unfamiliar with object-oriented programming in assembly language, you will want to check out the appropriate chapters in "The Art of Assembly Language" and in the HLA Reference Manual. Finally, HOWL is documented in the HLA Standard Library Reference Manual; you'll definitely want to have a copy of the chapter on HOWL available when working through this tutorial.

#### **Source Code:**

The source code for the examples appearing in this tutorial are available as part of the HLA Examples download. You'll find the sample code in the Win32/HOWL subdirectories in the unpacked examples download. This particular tutorial uses the files *005\_checkbox1.hla, 006\_checkbox2.hla, 007\_checkbox3.hla.hla,* and *008\_checkbox4.hla*. Though this particular document does not describe *005x\_checkbox1.hla, 006x\_checkbox2.hla, 007x\_checkbox3.hla,* and *008x\_checkbox4.hla,* , you may also find these files of interest when reading through this tutorial.

#### **Check Boxes:**

Checkboxes are a special type of button that have a binary (check/not checked) or trinary (checked/not checked/grayed) state associated with them. Generally, "clicking" on a check box will toggle the check box's state between the two or three different possible states.

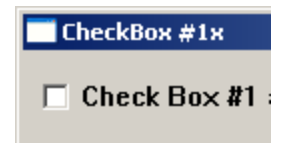

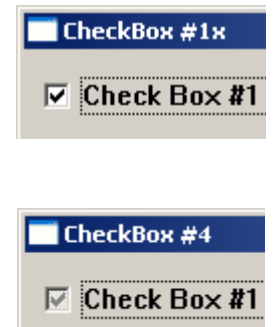

The check box consists of two components on the form: the white rectangle is the actual check box (and will contain a check mark if in the true state, it will be empty if in the false state, and it will be a gray/checked box if in the third state). Note that only certain types of check boxes support the grayed state. In this first example, we're going to look at a binary state (checked/not checked) check box.

Because check boxes are special types of buttons, it should come as no surprise the that HOWL Declarative Language (HDL) syntax for a check box declaration is nearly identical to that of push buttons (that we looked at in the last chapter). Here is a typical HDL wCheckbox declaration:

```
 wCheckBox
   ( checkBox1, // Field name in mainWindow object
       "Check Box #1 abcdefg", // Caption for check box
      10, \frac{1}{\sqrt{2}} // x position<br>10. \frac{1}{\sqrt{2}} // y position
                            // y position
      125, \overline{)}/\overline{ width
 25, // height 
 onClick1 // "on click" event handler 
    )
```
Except for the name (wCheckBox), this declaration is identical to that of a wPushButton object:

```
 wPushButton
  \left( button2, // Field name in mainWindow object
"Hide checkbox 1", \frac{1}{2} // Caption for push button
 175, // x position 
      10, // y position 
      150, // width 
      25, // height 
      hideShowCheckBox // initial "on click" event handler 
  \overline{)}
```
Although Windows considers them both buttons, check boxes are fundamentally different from push buttons. When the user clicks on a push button this is a signal to the application that some action should take place. Click boxes, on the other hand, typically use clicks to change their state and perform no other action. A typical onClick handler for a HOWL check box will be the following:

```
proc onClick1:widgetProc;
begin onClick1;
     // Invert the check in the check box:
    mov( thisPtr, esi );
     (type wCheckBox_t [esi]).get_check();
   xor( 1, eax );
    and( 1, eax );
     (type wCheckBox_t [esi]).set_check( eax );
```
end onClick1;

The get check method call returns the current state of the check box (0/false = unchecked,  $1/$ true = checked). The code above will invert the value read by get check (the xor instruction does this) and then writes the new boolean value back to the check box via the set\_check method call.

Note that the HOWL wCheckBox widget does not automatically process button clicks. That is, if you create a wCheckBox widget and don't provide an "on-click" handler for that widget, when the user clicks on the check box it will not automatically switch between states. It is possible to create automatic check box widgets, where Windows handles the checking and unchecking of the check box when the user clicks on it, but you'll have to use wClickable objects (see the discussion later in this tutorial) for that purpose.

Generally, when an application uses a check box, it calls get check to obtain the state of the check box whenever it needs to test that value. This may occur long after the user has clicked on the check box to change the state (assuming they have clicked on it -- the user could have left the check box in its initial state).

The first demo program in this tutorial is a small modification of the 004 button3.hla source file from the previous tutorial -- It simply swaps a checkbox object for the button1 object on the form (plus a few textual changes to say "check box" rather than "button"). The only real modification is the onClick1 widgetProc shown earlier. Here is the complete code for *005\_checkbox1.hla*:

```
// CheckBox1-
//
// This program demonstrates operations on checkboxes, including
// simulated checkbox clicks, double clicks, showing and hiding checkboxes,
// enabling and disabling checkboxes, moving checkboxes, and resizing checkboxes.
program checkBox1;
#linker( "comdlg32.lib" ) 
#linker( "comctl32.lib" )
?@NoDisplay := true;
?@NoStackAlign := true;
#includeOnce( "stdlib.hhf" )
#includeOnce( "howl.hhf" )
const
```

```
 applicationName := "CheckBox #1";
   formX := w.CW_USEDEFAULT; // Let Windows position this guy
   formY := w.CW_USEDEFAULT;
    formW := 600;
    formH := 600;
// Forward declarations for the onClick widgetProcs that we're going to
// call when a button is pressed.
proc onClick1 :widgetProc; @forward;
proc hideShowCheckBox :widgetProc; @forward;
proc enableDisableCheckBox :widgetProc; @forward;
proc moveCheckBox : widgetProc; @forward;
proc resizeCheckBox :widgetProc; @forward;
proc onDblClick :widgetProc; @forward;
proc onQuit :widgetProc; @forward;
// Here's the main form definition for the app:
wForm( mainAppWindow );
    var
       showState :boolean;
       b1Enabled :boolean;
       align(4);
    wCheckBox
   \left( checkBox1, // Field name in mainWindow object
       "Check Box #1 abcdefg", // Caption for check box
       10, // x position 
       10, // y position 
       125, // width 
       25, // height 
       onClick1 // "on click" event handler 
    )
    wPushButton
    (
       button2, // Field name in mainWindow object
      "Hide checkbox 1", \frac{1}{2} // Caption for push button
       175, // x position 
       10, // y position 
       150, // width 
       25, // height 
       hideShowCheckBox // initial "on click" event handler 
   \overline{)} wPushButton
    (
       button3, // Field name in mainWindow object
       "Disable checkbox 1", // Caption for push button
       175, // x position
```

```
 40, // y position 
      150, // width 
      25, // height 
      enableDisableCheckBox // initial "on click" event handler 
   )
   wPushButton
   \left( button4, // Field name in mainWindow object
     "Move checkbox 1", \frac{1}{2} // Caption for push button
     175, \frac{1}{30} // x position<br>
\frac{1}{5}, \frac{1}{5} // y position
                        // y position
      150, // width 
      25, // height 
      moveCheckBox // initial "on click" event handler 
  ) wPushButton
   \left( button5, // Field name in mainWindow object
"Resize checkbox 1", \frac{1}{2} // Caption for push button
      175, // x position 
      100, // y position 
      150, // width 
      25, // height 
      resizeCheckBox // initial "on click" event handler 
   )
   wPushButton
   \left( button6, // Field name in mainWindow object
 "DblClick to Click", // Caption for push button
      175, // x position 
      130, // y position 
      150, // width 
      25, // height 
     NULL \frac{1}{2} no single click handler
   )
   // Place a quit button in the lower-right-hand corner of the form:
   wPushButton
    (
      quitButton, // Field name in mainWindow object
     "Quit", \frac{1}{2} // Caption for push button
      450, // x position 
      525, // y position 
      125, // width 
      25, // height 
      onQuit // "on click" event handler 
   )
```
endwForm

```
// Must invoke the following macro to emit the code generated by
// the wForm macro:
mainAppWindow_implementation();
// The onDblClick widget proc will handle a double click on button6
// and simulate a single click on checkBox1.
proc onDblClick:widgetProc;
begin onDblClick;
     mov( mainAppWindow.checkBox1, esi );
     (type wCheckBox_t [esi]).click();
end onDblClick;
// The resizeCheckBox widget proc will resize checkBox1 between widths 125 and 150.
proc resizeCheckBox:widgetProc;
begin resizeCheckBox;
     mov( mainAppWindow.checkBox1, esi );
     (type wCheckBox_t [esi]).get_width();
    if( eax = 125 ) then
        stdout.put ( "Resizing check box to width 150" nl );
         (type wCheckBox_t [esi]).set_width( 150 );
     else
        stdout.put ( "Resizing check box to width 125" nl );
         (type wCheckBox_t [esi]).set_width( 125 );
     endif;
end resizeCheckBox;
// The moveCheckBox widget proc will move checkBox1 between y positions 10 and 40.
proc moveCheckBox:widgetProc;
begin moveCheckBox;
     mov( mainAppWindow.checkBox1, esi );
     (type wCheckBox_t [esi]).get_y();
    if( eax = 10 ) then
        stdout.put( "Moving check box to y-position 40" nl );
         (type wCheckBox_t [esi]).set_y( 40 );
```

```
 else
         stdout.put( "Moving check box to y-position 10" nl );
         (type wCheckBox_t [esi]).set_y( 10 );
     endif;
end moveCheckBox;
// The enableDisableCheckBox widget proc will hide and show checkBox1.
proc enableDisableCheckBox:widgetProc;
begin enableDisableCheckBox;
     mov( thisPtr, esi );
     if( mainAppWindow.b1Enabled ) then
         (type wCheckBox_t [esi]).set_text( "Enable checkbox 1" );
         mov( false, mainAppWindow.b1Enabled );
         stdout.put( "Disabling button 1" nl );
         mov( mainAppWindow.checkBox1, esi );
         (type wCheckBox_t [esi]).disable();
     else
        (type wCheckBox t [esi]).set text( "Disable checkbox 1" );
         mov( true, mainAppWindow.b1Enabled );
         stdout.put( "Enabling button 1" nl );
         mov( mainAppWindow.checkBox1, esi );
         (type wCheckBox_t [esi]).enable();
     endif; 
end enableDisableCheckBox;
// The hideShowCheckBox widget proc will hide and show checkBox1.
proc hideShowCheckBox:widgetProc;
begin hideShowCheckBox;
     mov( thisPtr, esi );
     if( mainAppWindow.showState ) then
         (type wCheckBox_t [esi]).set_text( "Hide checkbox 1" );
         mov( false, mainAppWindow.showState );
         stdout.put( "Showing button 1" nl );
         mov( mainAppWindow.checkBox1, esi );
         (type wCheckBox_t [esi]).show();
     else
         (type wCheckBox_t [esi]).set_text( "Show checkbox 1" );
         mov( true, mainAppWindow.showState );
         stdout.put( "Hiding button 1" nl );
         mov( mainAppWindow.checkBox1, esi );
```

```
 (type wCheckBox_t [esi]).hide();
     endif; 
end hideShowCheckBox;
// Here's the onClick handler for the checkbox. As it's a simple
// 2-state checkbox, simply invert the state every time it's clicked.
proc onClick1:widgetProc;
begin onClick1;
     // Invert the check in the check box:
     mov( thisPtr, esi );
     (type wCheckBox_t [esi]).get_check();
    xor(1, eax); and( 1, eax );
     (type wCheckBox_t [esi]).set_check( eax );
end onClick1;
// Here's the onClick event handler for our quit button on the form.
// This handler will simply quit the application:
proc onQuit:widgetProc;
begin onQuit;
     // Quit the app:
     w.PostQuitMessage( 0 );
end onQuit;
// We'll use the main application form's onCreate method to initialize
// the various buttons on the form.
//
// This could be done in appStart, but better to leave appStart mainly
// as boilerplate code. Also, putting this code here allows us to use
// "this" to access the mainAppWindow fields (a minor convenience).
method mainAppWindow_t.onCreate;
var
     thisPtr :dword;
begin onCreate;
     mov( esi, thisPtr );
```

```
 // Initialize the showState and enableDisableButton data fields:
 mov( false, this.showState );
 mov( true, this.b1Enabled );
 // Set up button6's onDblClick handler:
 mov( thisPtr, esi );
 mov( this.button6, esi );
 (type wPushButton_t [esi]).set_onDblClick( &onDblClick );
```

```
end onCreate;
```

```
///////////////////////////////////////////////////////////////////////////////
//
//
// The following is mostly boilerplate code for all apps (about the only thing
// you would change is the size of the main app's form)
//
//
///////////////////////////////////////////////////////////////////////////////
// 
// When the main application window closes, we need to terminate the 
// application. This overridden method handles that situation. Notice the
// override declaration for onClose in the wForm declaration given earlier.
// Without that, mainAppWindow t would default to using the wVisual t.onClose
// method (which does nothing). 
method mainAppWindow_t.onClose;
begin onClose;
     // Tell the winmain main program that it's time to terminate.
     // Note that this message will (ultimately) cause the appTerminate
     // procedure to be called.
     w.PostQuitMessage( 0 );
end onClose;
// When the application begins execution, the following procedure
// is called. This procedure must create the main
// application window in order to kick off the execution of the
// GUI application:
procedure appStart;
begin appStart;
     push( esi );
     // Create the main application window:
```

```
 mainAppWindow.create_mainAppWindow
     (
        applicationName, // Window title
       w.WS EX CONTROLPARENT, // Need this to support TAB control selection
       w.WS OVERLAPPEDWINDOW, // Style
       NULL, \sqrt{} No parent window
        formX, // x-coordinate for window. 
        formY, // y-coordinate for window.
        formW, // Width
       formH, \frac{1}{B} // Height<br>howl.bkgColor_g, \frac{1}{B} // Backgr
                               // Background color
        true // Make visible on creation 
    );
    mov( esi, pmainAppWindow ); // Save pointer to main window object.
    pop( esi );
end appStart;
// appTerminate-
//
// Called when the application is quitting, giving the app a chance
// to clean up after itself.
//
// Note that this is called *after* the mainAppWindow t.onClose method
// executes (indeed, mainAppWindow_t.onClose, by posting the quit message,
// is what actually causes the program to begin terminating, which leads
// to the execution of this procedure).
procedure appTerminate;
begin appTerminate;
     // Clean up the main application's form.
     // Note that this will recursively clean up all the widgets on the form.
    mainAppWindow.destroy();
end appTerminate;
// appException-
//
// Gives the application the opportunity to clean up before
// aborting when an unhandled exception comes along:
procedure appException( theException: dword in eax );
begin appException;
     raise( eax );
end appException;
// The main program for a HOWL application must
// call the HowlMainApp procedure.
begin checkBox1;
```

```
 // Set up the background and transparent colors that the
    // form will use when registering the window t class:
    w.GetSysColor( w.COLOR_MENU );
    mov( eax, howl.bkgColor_g );
    or( $FF00_0000, eax );
   mov( eax, howl.transparent g );
   w.CreateSolidBrush( howl.bkgColor q );
    mov( eax, howl.bkgBrush_g );
    // Start the HOWL Framework Main Program:
    HowlMainApp();
     // Delete the brush we created earlier:
    w.DeleteObject( howl.bkgBrush q );
end checkBox1;
```
## The HOWL wCheckable t, wCheckBox t, wCheckBoxLT t, wCheckBox3 t, **and wCheckBox3LT\_t Classes**

Before moving on to the next example, it's worthwhile to quickly discuss the five major classes that HOWL uses to define check boxes.

The wCheckable  $\pm$  class is the main base class for all the check box objects. In HLA v2.9 and earlier, this was an abstract base class; it was promoted to a concrete class in HLA v2.10 and later. Here is the definition of this class:

```
 wCheckable_t:
    class inherits( wButton t);
       procedure create wCheckable t
\sim (and \sim ) and \simwchkName :string;
caption : string;
         style : dword;
parent : dword;
x : dword;
y : dword;
width : dword;
height :dword;
 onClick :widgetProc 
        ); external;
 method set_check( state:dword ); external;
 method get_check; @returns( "eax" ); external;
     endclass;
```
The create wCheckable t procedure is the constructor for the class. The arguments take on the following values:

**wchkName**: This is a string specifying the object's name. This string should match the identifier (if any) that the application uses for the check box object.

**caption**: This is the text that Windows will display next to the check box.

**style**: this is a constant that takes on the following values:

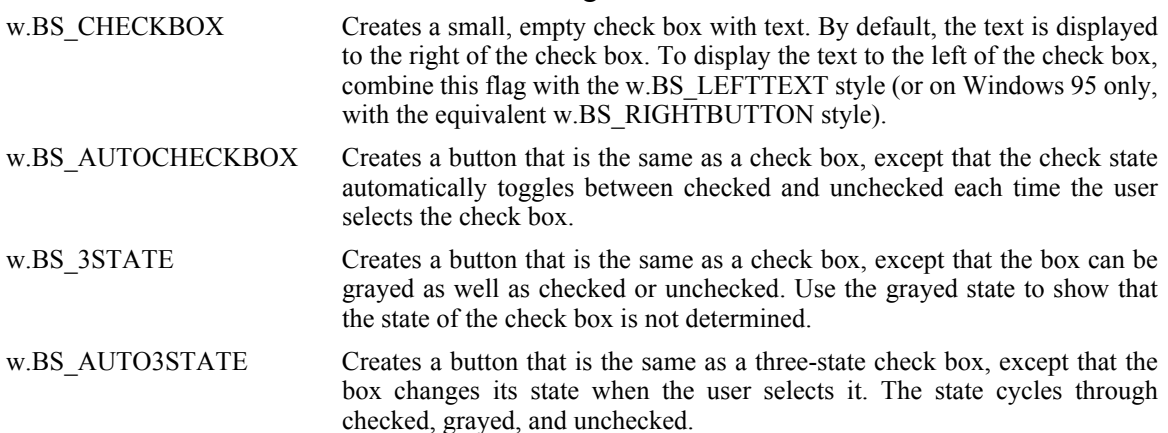

Possibly OR'd logically with one or more of the following constants (as appropriate:

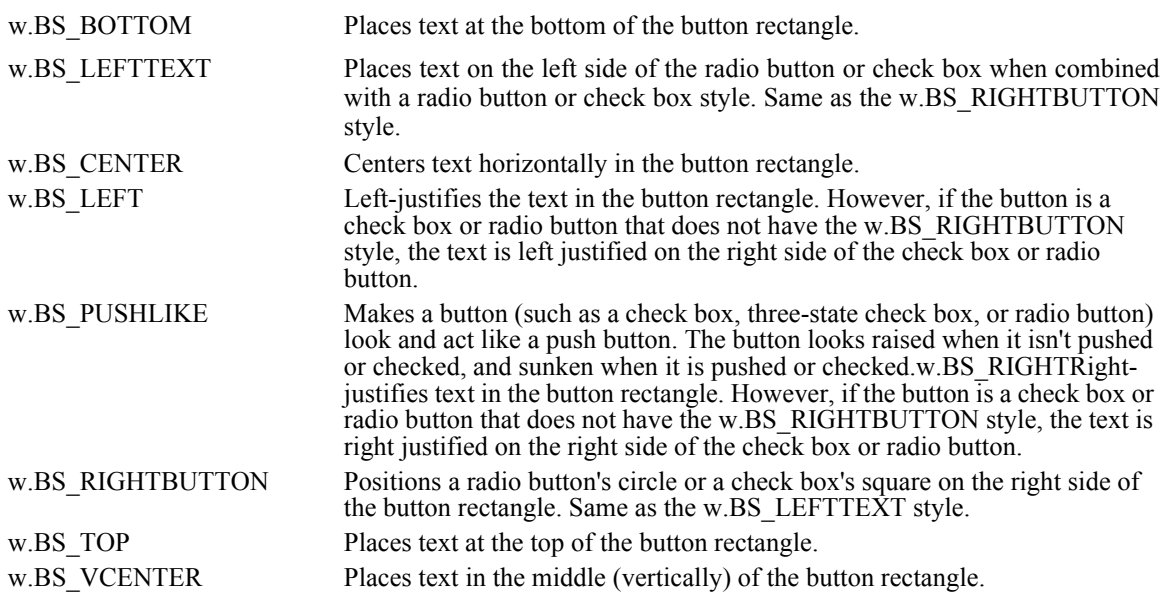

**parent:** This is the handle of the parent window on which the checkbox will be placed. This is typical the main application form's handle, though to could be some other container object on the form if the checkbox is place within a container (such as a  $\omega$ GroupBox t or window t object).

**x, y, width, height**: This arguments specify the bounding box around the check box and its caption text.

**onClick**: This is the address of the onClick widgetProc event handler. Note that this argument can be NULL, in which case HOWL will ignore clicks on the check box (note that if the check box is an automatic check box Windows will automatically handling changing the state of the check box; passing NULL as the onClick address is common for automatic check boxes).

The set check method sets the internal state of the check box to the value you pass as an argument. The argument's value must be 0/false or 1/true for standard check boxes and 0/false, 1/ true, or 2/indeterminate for three-state check boxes.

The get check method returns the current internal state of the check box in the EAX register. This value will always be 0 or 1 for standard check boxes or 0, 1, or 2 for three-state check boxes.

The wCheckBox  $\pm$  class is derived from wCheckable  $\pm$ . This class supplies the w. BS CHECKBOX style (standard checkbox) as the style value for the constructor. That is, it creates standard two-state, left-box, right-text check boxes. Here's the class definition:

```
 wCheckBox_t:
     class inherits( wCheckable t );
         procedure create_wCheckBox 
\sim (and \sim ) and \simwcbName :string;
caption : string;
          parent : dword;
           x :dword; 
y : dword;
width : dword;
height :dword;
 onClick :widgetProc 
         ); external;
      endclass;
```
Other than the absence of the style argument in the constructor call, the constructor's arguments are identical to wCheckable t. Note that this class inherits the get check and set check methods from the wCheckable t class.

The wCheckBoxLT t class creates a "left text" two-state check box. This form has the check box justified to the right of the bounding rectangle and the text on the left side of the check box. Otherwise, wCheckBoxLT  $t$  objects are identical to wCheckBox  $t$  objects:

```
 wCheckBoxLT_t:
    class inherits( wCheckable t );
        procedure create_wCheckBoxLT
\sim (and \sim ) and \sim wcbltName :string;
caption : string;
parent : dword;
x : dword;
y : dword;
width : dword;
height :dword;
 onClick :widgetProc
```

```
 ); external;
 endclass;
```
Note that wCheckBoxLT t objects are basically wCheckable t objects with the w.BS LEFTTEXT style.

The wCheckBox3  $\pm$  class implements three-state check boxes. Its declaration is quite similar to the previous two classes (the only difference being the name):

```
 wCheckBox3_t:
    class inherits( wCheckable t );
        procedure create_wCheckBox3
\sim (and \sim ) and \simwcb3Name :string;
caption : string;
parent : dword;
x : dword;
y : dword;
width : dword;
height :dword;
 onClick :widgetProc 
        ); external;
     endclass;
```
Note that wCheckBox3\_t objects are wCheckable\_t objects with the w.BS\_3STATE style.

The last checkbox type is the wCheckBox3LT  $\pm$  type, which is a combination of the left text and three-state styles:

```
 wCheckBox3LT_t:
    class inherits( wCheckable t);
        procedure create_wCheckBox3LT
\sim (and \sim ) and \sim wcb3ltName :string;
caption : string;
parent : dword;
x : dword;
y : dword;
width : dword;
height :dword;
 onClick :widgetProc 
        ); external;
```
endclass;

Note that wCheckBox3LT\_t objects are wCheckable\_t objects with the  $(w.BS_3STATE_1)$ w.BS\_LEFTTEXT) style.

### **Another CheckBox Example: CheckBox2**

The 006 *checkBox2.hla* application is identical to 005 *checkBox1.hla* except it demonstrates a left text check box. There is only one functional difference between the two programs: *006\_checkbox2.hla* replaces the wCheckBox HDL declaration with the following:

```
 wCheckBoxLT
  \left( checkBox1, // Field name in mainWindow object
     "Check Box #1 abcde", // Caption for push button
     10, // x position 
     10, // y position 
      125, // width 
 25, // height 
 onClick1 // "on click" event handler 
   )
```
## **Checkbox3:**

The 007 checkbox3.hla file extends the previous example by adding a second check box to the form. The declaration is quite straight-forward:

```
 wCheckBox
  \left( checkBox1, // Field name in mainWindow object
 "Check Box #1 abcde", // Caption for push button
      10, // x position 
      10, // y position 
      125, // width 
      25, // height 
      onClick1 // "on click" event handler 
  ) wCheckBoxLT
   (
 checkBox2, // Field name in mainWindow object
"Check Box #2 abcde", // Caption for push button
 10, // x position 
     70, \frac{70}{125}, \frac{70}{125}, \frac{70}{125}125, 25, 25,// height
      onClick1 // "on click" event handler 
   )
```
The interesting thing to note here is that both check boxes (a standard and a left-text check box) use the same on click event handler. Let's take a look, again, at the onClick1 widgetProc (which hasn't changed in any of these examples):

```
proc onClick1:widgetProc;
begin onClick1;
    // Invert the check in the check box:
    mov( thisPtr, esi );
     (type wCheckBox_t [esi]).get_check();
   xor(1, eax); and( 1, eax );
     (type wCheckBox_t [esi]).set_check( eax );
```

```
end onClick1;
```
How does this code figure out whether to invert checkBox1 or checkBox2? Easy. The this-Ptr value passed into the procedure contains the address of the checkBox1 or checkBox2 object. When this widgetProc calls the get check or set check method, it calls that method for the specific check box object passed in the thisPtr procedure argument.

One difference between the *checkBox3* and *checkBox2* programs is how the onDblClick widgetProc works:

```
proc onDblClick:widgetProc;
begin onDblClick;
    mov( mainAppWindow.checkBox1, esi );
     (type wCheckBox_t [esi]).click();
     mov( mainAppWindow.checkBox2, esi );
     (type wCheckBox_t [esi]).click();
end onDblClick;
```
Notice how this code will simulate a click on both check boxes on the form.

#### **Checkbox4:**

The *008\_checkBox4.hla* file is an extension of the *007\_checkBox3.hla* file that changes the two check box widgets from two-state check boxes to three-state check boxes. In the HDL declaration section (the  $w$ Form..endwForm statement) this is an almost trivial change; just replace the wCheckBox t and wCheckBoxLT t declarations with the following:

```
 wCheckBox3
  \left( checkBox1, // Field name in mainWindow object
 "Check Box #1 abcde", // Caption for push button
 10, // x position 
      10, // y position 
      125, // width
```

```
25, \frac{1}{25} // height \frac{1}{25} // height \frac{1}{25} // "on cli
                          // "on click" event handler
    )
    wCheckBox3LT
   \left( checkBox2, // Field name in mainWindow object
"Check Box #2 abcde", // Caption for push button
 10, // x position 
       70, // y position 
      125, \overline{}/\overline{} width
       25, // height 
      onClick1 // "on click" event handler 
   \lambda
```
Because these are three-state check boxes, we need to modify the  $\text{onclick1}$  widgetProc (from the earlier examples) to handle three states. The following code toggles the check boxes between the three states each time the user clicks on one of the check boxes:

```
proc onClick1:widgetProc;
begin onClick1;
     // Invert the check in the check box:
    mov( thisPtr, esi );
    (type wCheckBox_t [esi]).get_check();
    add( 1, eax );
   if( eax > 2 ) then
         xor( eax, eax );
     endif;
    (type wCheckBox t [esi]).set check( eax );
```
end onClick1;

#### **wCheckable\_t Declarations**

In HLA  $v2.10$  and later, the wCheckable  $\pm$  type was promoted from an abstract type to a concrete type (and an appropriate wCheckable statement was added to the HDL). The wCheckable declaration takes the following form:

```
 wCheckable
  ( checkableID, // Field name in mainWindow object
"caption string", \frac{1}{2} // Caption for check box
style, \sqrt{2} // Check box style
      x, // x position 
      y, // y position
```

```
w, \qquad // width
   h , <br>onClickHandler // "on cli
                       // "on click" event handler
 )
```
The most interesting part (and the obvious difference from the other check box declarations) is the style argument. This lets you specify one of the w.BS  $*$  style constants listed earlier in this document. In particular, by using wCheckable, you can create w. BS\_AUTOCHECKBOX check boxes and  $w$ . BS AUTO3STATE check boxes. These automatic check boxes will handle user clicks without you writing an on-click event handler. Just supply a NULL address and Windows will take care of the rest for you.